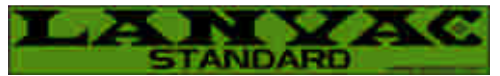

## **PDF Subscriber Information Form Instructions**

Dear Dealer,

The new Subscriber Information PDF Form is designed with interactive text fields and buttons that you can easily and quickly fill in on your computer.

The form can be saved along with the text you have entered (utilizing the method explained below) for your files, for printing, and for submission to our data entry department.

## **PDF Reader required (FREE Download)**

You may already have the Adobe PDF Reader installed on your computer as the default reader.

However, please note that this PDF reader will not allow you to save the document along with the data you have entered. However, you can install an alternate FREE PDF reader called **Nuance PDF Reader** that will give you this capability.

*(NOTE: You can save the document with Adobe Acrobat if you have the full version of the program. If you do have a copy, the alternate PDF reader described below will not be required.)*

## **Instructions to download a copy of Nuance PDF Reader:**

Simply go to the following URL address:

[http://w](http://www.sonicdownloads.net/download/Utilities/Nuance-PDF-Reader)[ww.sonicdownloads.net/download/Utilities/Nuance-PDF-Reader](www.sonicdownloads.net/download/Utilities/Nuance-PDF-Reader)

Download to your desktop, double click on the icon and follow the instructions to install onto your system. The Nuance PDF reader will become the default PDF reader once it is downloaded and activated.

*(Please note that when you go to download the program, you will be asked if you want to download a few other free programs which you can simply decline. You do not need to download the additional software offers to download and activate the Nuance PDF Reader. )*

## **To Save document after entering the customer information:**

Go to the> "File" menu( located at the top left), select> "Save as", name the document and save to the location on your computer you wish to store your files.

If you wish to make changes to form form in the future, simply open the form you wish to change, enter the new data and re-save the document.

Please contact customer service if you should have any questions at: **1-866-526-8222**